## **Bongo 2.0 For Rhinoceros 6 Win**

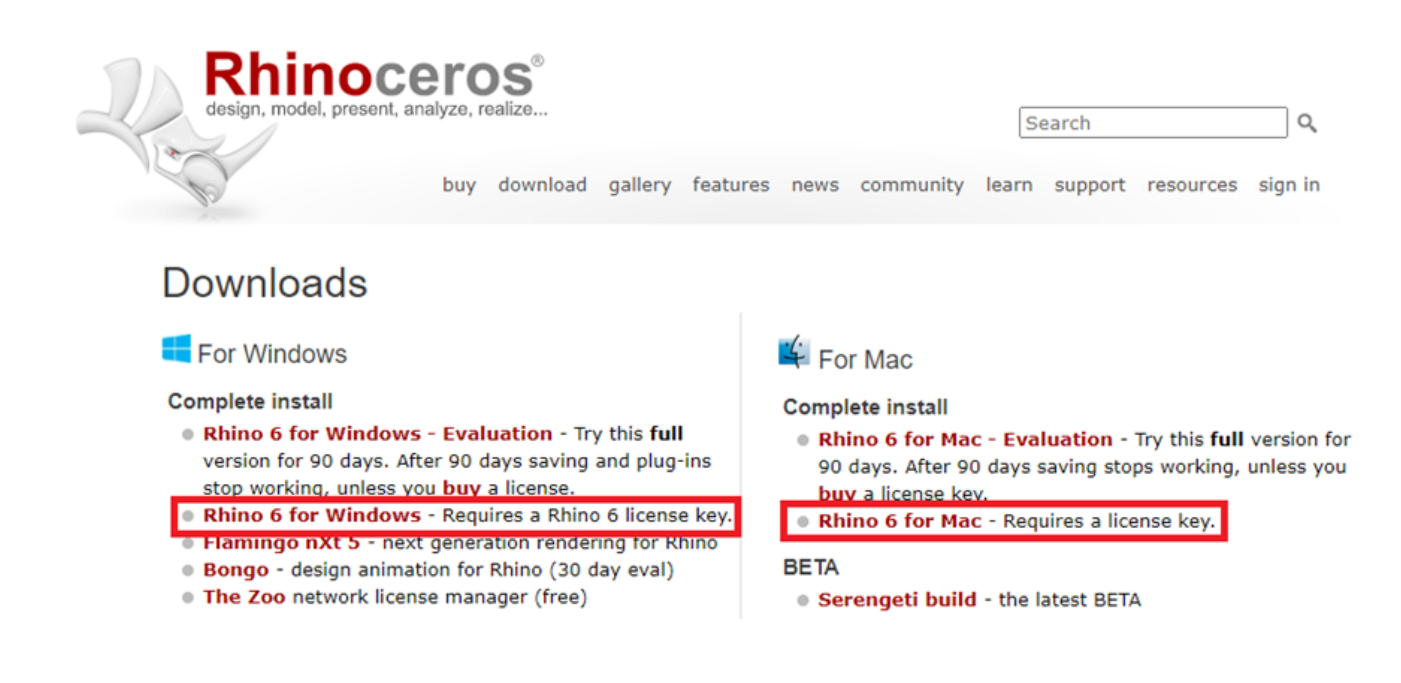

**DOWNLOAD:** <https://byltly.com/2ikdep>

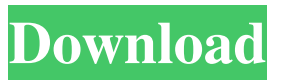

 Windows 7 users can use both applications in the same time. On both Windows versions you'll find a complete application that allows you to create and manipulate a 3D scene without having to use the command line. To learn more about this new approach, see a tutorial on Bongo 2 for Windows here. Download Bongo 2 for Windows (in the main menu: File –> Install Bongo 2). Run the installer and follow the prompts. Click Next to install the components of Bongo 2 for Windows. Click Next to select the Destination folder. Type a name for the project (use a title that you like). Click OK. Click Next to accept the license agreement. Click Install. Bongo 2 for Windows is now installed in your Computer. The steps to install Rhino 5 for Windows are very similar to the ones described above. Download Rhino 5 for Windows here. Run the installer. Click Next. Follow the prompts. Select the Destination folder and type a name for the project. Click Install to install Rhino 5 for Windows. Rhino 5 for Windows is now installed in your Computer. 2. Building a house for your 3D scene Note: For this tutorial I am using Rhino 5 for Windows on a 64 bit operating system. I am not sure if this applies to Bongo 2 for Windows. If you are not familiar with the concept of BIM, read the articles: For an overview of the project, read the article here. For a detailed description of the design document, read the article here. For information about drawing constraints, see the article here. If you are using BIM 360 in your project, you can use the Drawings button in the main menu to open a pre-built model. For the next steps, open the project using the Bongo 2 shortcut. In the main menu: File –> Open File. In the dialog that opens, select the 3D project that you have created for this tutorial. Select the following options: Import the scene from an existing project: Checked Export to a new project: Checked Select the folder where you want to save the project. Click Open. In Bongo 2, you can open,

## add 82157476af

[download lumion 3 pro crack 2](http://clarcimeds.yolasite.com/resources/download-lumion-3-pro-crack-2.pdf) [The Godfather 2 Registration Code Crack](http://aresti.yolasite.com/resources/The-Godfather-2-Registration-Code-Crack.pdf) [Download Slrr By Jack V4 Torrent](http://edsislovs.yolasite.com/resources/Download-Slrr-By-Jack-V4-Torrent.pdf)